*Nodos de modelado de IBM SPSS Modeler 15 R*

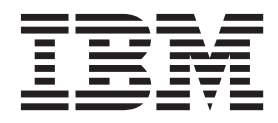

#### **Nota**

Antes de utilizar esta información y el producto al que da soporte, lea la información que se proporciona en el apartado ["Avisos" en la página 9.](#page-12-0)

#### **Información del producto**

Esta edición se aplica a la versión 15, release 0, modificación 0 de IBM SPSS Modeler y a todos los releases y modificaciones posteriores hasta que se indique lo contrario en nuevas ediciones.

# **Contenido**

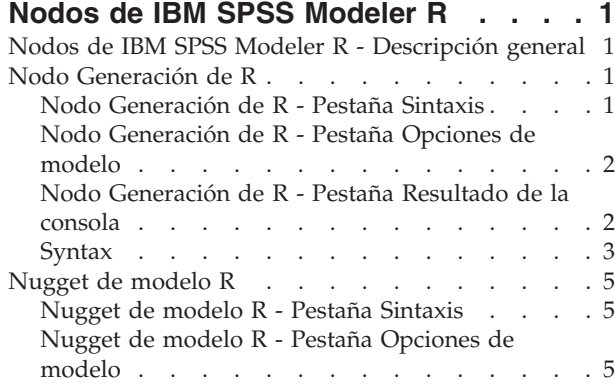

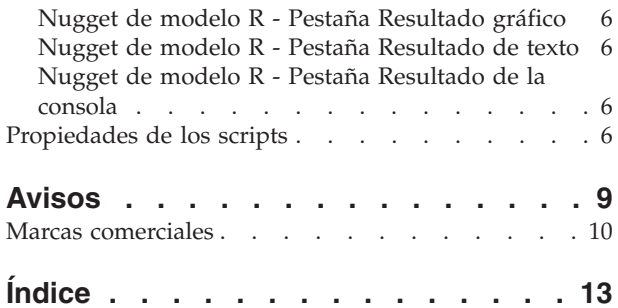

# <span id="page-4-0"></span>**Nodos de IBM SPSS Modeler R**

### **Nodos de IBM SPSS Modeler R - Descripción general**

Para complementar IBM® SPSS Modeler y sus prestaciones de minería de datos, los nodos de IBM SPSS Modeler R permiten a los usuarios expertos de R especificar su propio script R para realizar generación de modelos y puntuación de modelos.

Si tiene una copia compatible de R instalada, puede conectarse a ella desde IBM SPSS Modeler y realizar generación de modelos y puntuación de modelos utilizando algoritmos R personalizados que se pueden desplegar en IBM SPSS Modeler. Debe tener también instalada una copia de IBM SPSS Modeler - Essentials for R. IBM SPSS Modeler - Essentials for R le proporciona las herramientas que necesita para empezar a desarrollar aplicaciones R personalizadas para su uso con IBM SPSS Modeler. Consulte las notas del release para obtener información sobre las instrucciones de instalación y la compatibilidad de versiones.

*Nota*: Recomendamos que cree una instancia de sus datos en el nodo Tipo antes de utilizar los nodos de IBM SPSS Modeler R.

El complemento de IBM SPSS Modeler R contiene los nodos siguientes:

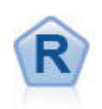

El nodo Generación de R le permite especificar el script R personalizado para realizar generación de modelos y puntuación de modelos desplegados en IBM SPSS Modeler. La ejecución de un nodo Generación de R genera un nugget de modelo R. Consulte el tema "Nodo Generación de R" para obtener más información.

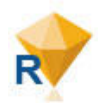

El nugget de modelo R se parece a un nugget de modelo estándar de IBM SPSS Modeler (también conocido como nodo aplicador de modelos), y define un contenedor para un modelo generado que se utilizará cuando se añada el modelo al lienzo de IBM SPSS Modeler en la pestaña **Modelos** del panel del gestor. El nugget de modelo R se puede editar para ver los distintas formas de resultado del modelo. Consulte el tema ["Nugget de modelo R" en la](#page-8-0) [página 5](#page-8-0) para obtener más información.

*Nota*: estos nodos no se admiten actualmente en el servicio de puntuación de IBM SPSS Collaboration and Deployment Services.

### **Nodo Generación de R**

Con el nodo Generación de R, puede realizar generación de modelos y puntuación de modelos utilizando los scripts R en IBM SPSS Modeler. Esto hace posible realizar generación y puntuación de modelos utilizando algoritmos escritos en R y permite al usuario desarrollar métodos de modelado personalizados para un problema determinado. La ejecución de un nodo Generación de R genera un nugget de modelo R.

Para utilizar este nodo, debe tener IBM SPSS Modeler - Essentials for R y una versión compatible de R instalada en el sistema. Consulte las notas del release para ver las instrucciones de instalación e información de compatibilidad.

### **Nodo Generación de R - Pestaña Sintaxis**

**Sintaxis de generación de modelos R.** Puede especificar, o pegar, sintaxis de scripts R personalizados para la generación de modelos en este campo.

<span id="page-5-0"></span>**Sintaxis de puntuación de modelos R.** En este campo puede especificar, o pegar, sintaxis de scripts R personalizados para la puntuación de modelos. Cuando se ejecuta el nodo, el script R en este campo se copia en el nugget de modelo R. El propio script sólo se ejecuta cuando se ejecuta el nugget de modelo R.

*Nota*: para obtener más información sobre la sintaxis a la que se da soporte para su uso en estos campos, consulte el tema ["Syntax" en la página 3.](#page-6-0)

**Ejecutar.** Para crear un nugget de modelo R, pulse **Ejecutar**. El nugget de modelo R se añade a la paleta Modelos y, opcionalmente, al lienzo de rutas.

#### **Nodo Generación de R - Pestaña Opciones de modelo**

**Nombre del modelo.** Cuando se selecciona **Auto**, el nombre de modelo se establece automáticamente en la cadena "Sintaxis R". Seleccione **Personalizado** para especificar un nombre de modelo personalizado en el campo de texto adyacente. Si ha ejecutado el nodo una vez y no especifica un nombre de modelo distinto antes de ejecutar de nuevo el nodo, el modelo de la ejecución anterior se sobrescribirá.

**Opciones de lectura de datos.** Con estas opciones, puede especificar cómo se manejarán los valores que faltan y las variables con formatos de fecha o fecha y hora.

- v **Convertir valores que faltan al valor R 'no disponible' (NA).** Cuando se selecciona, los valores que faltan se convierten al valor R NA.
- v **Convertir campos de fecha/hora a clases R con control especial para husos horarios.** Cuando se selecciona, las variables con formatos de fecha o fecha y hora se convierten a los objetos R de fecha/hora. Debe seleccionar una de las opciones siguientes:
	- **R POSIXct.** Las variables con formatos de fecha o fecha y hora se convierten a objetos R POSIXct.
	- **R POSIXlt (lista).** Las variables con formatos de fecha o fecha y hora se convierten a objetos R POSIXlt.

*Nota*: Los formatos POSIX son opciones avanzadas. Utilice estas opciones solo si su script R especifica que los campos de fecha y hora se traten de formas que requieran estos formatos. Los formatos POSIX no se aplican a variables con formatos de hora.

- v **Opciones de salida.** Con estas opciones, puede especificar cómo se mostrará la salida de R.
	- **Mostrar gráficos de R como HTML.** Cuando se selecciona, los gráficos R se muestran en formato HTML en la pestaña **Resultado gráfico** del nugget de modelo R. La pestaña **Resultado gráfico** muestra solo los gráficos que se generan a partir de la ejecución del script R en el campo **Sintaxis de generación de modelos R** de la pestaña **Sintaxis**. Consulte el tema ["Nugget de modelo R -](#page-9-0) [Pestaña Resultado gráfico" en la página 6](#page-9-0) para obtener más información.
	- **Mostrar resultado de texto R.** Cuando se selecciona, cualquier resultado de texto que se genere ejecutando el script R en el campo **Sintaxis de generación de modelos R** se muestra en la pestaña **Resultado de texto** del nugget de modelo R. Consulte el tema ["Nugget de modelo R - Pestaña](#page-9-0) [Resultado de texto" en la página 6](#page-9-0) para obtener más información. Si desea que el resultado de texto se guarde en un archivo, incluya una llamada a la función R sink en su script. El resultado que se genera después de la llamada a la función sink no se muestra en la pestaña **Resultado de texto**. Los mensajes de error o avisos de R resultado de la ejecución del script de generación de modelos R se muestran siempre en la pestaña **Resultado de la consola** del nodo Generación de R.

#### **Nodo Generación de R - Pestaña Resultado de la consola**

La pestaña **Resultado de la consola** contiene la salida recibida de la consola R cuando se ejecuta el script R en el campo **Sintaxis de generación de modelos R** en la pestaña **Sintaxis**. Es posible que este resultado incluya mensajes de error o avisos de R generados cuando se ejecuta el script R, y un resultado de texto de la consola R. El resultado se puede utilizar, principalmente, para depurar el script R. La pestaña **Resultado de la consola** también contiene el script R del campo **Sintaxis de generación de modelos R**. Cada vez que se ejecuta el script de generación de modelos, el contenido de la pestaña **Resultado de la consola** se sobrescribe con la salida recibida de la consola R. El resultado de la consola no se puede editar.

<span id="page-6-0"></span>Si **Mostrar resultado de texto R** está seleccionado en la pestaña **Opciones de modelo**, el resultado de texto de la consola R se puede ver en su lugar en la pestaña **Resultado de texto** del nugget de modelo de R. Los mensajes de error o avisos de R generados cuando se ejecuta el script R se seguirán mostrando en la pestaña **Resultado de la consola**. Consulte el tema ["Nugget de modelo R - Pestaña Resultado de texto"](#page-9-0) [en la página 6](#page-9-0) para obtener más información.

### **Syntax**

En los campos **Sintaxis de generación de modelos R** y **Sintaxis de puntuación de modelos R** en la pestaña **Sintaxis** del cuadro de diálogo Nodo Generación de R, sólo se permiten las sentencias y funciones que R reconoce.

En el script de puntuación de modelos R, para utilizar una función desde una biblioteca que se debe cargar incluyendo una llamada a la función R library, debe cargar la biblioteca en el script de puntuación de modelos R, incluso si la biblioteca ya se ha cargado en el script de generación de modelos R.

Durante el proceso de puntuación de modelos, para visualizar el valor de un objeto R definido en el script R, debe incluir una llamada a la función R print en el campo **Sintaxis de puntuación de modelos R**. Por ejemplo, para visualizar el valor de un objeto R denominado data, incluya la línea siguiente en el script R:

print(data)

El valor del objeto R data se muestra en la pestaña **Resultado de la consola** del nugget de modelo R.

No puede incluir una llamada a la función R setwd en el script R porque esta función la utiliza IBM SPSS Modeler para controlar la ruta de archivo del archivo de salida de scripts R.

Los parámetros de ruta que se definen para su uso en expresiones y scripts de CLEM no se reconocen si se utilizan en scripts R.

En el campo **Sintaxis de generación de modelos R**, debe asignar el objeto de modelo que se genera cuando el script de generación de modelos se ejecuta en el objeto R modelerModel. IBM SPSS Modeler retiene este objeto de modelo en el nugget de modelo R para devolver a R al puntuar los datos. Para obtener más información, consulte el ejemplo. Si asigna más de un objeto de modelo a modelerModel en el script de generación de modelos, sólo se retiene el último objeto de modelo para puntuar los datos.

Adicionalmente, hay algunos objetos R que se llenan automáticamente cuando se utiliza el nodo Generación de R y un nugget de modelo R en una ruta:

- v **modelerData.** Es un marco de datos R que se llena automáticamente con los datos que fluyen al nodo Generación de R y nugget de modelo R.
- v **modelerDataModel.** Es un marco de datos R que se llena automáticamente con el modelo de datos que fluye al nodo Generación de R y nugget de modelo R. El modelo de datos describe el tipo y la estructura de los datos (es decir, los metadatos) que fluyen a los nodos.
- v **modelerModel.** El objeto de modelo que se asigna al objeto R modelerModel en el script de generación de modelos se pasa automáticamente al nugget de modelo R y se puede hacer referencia a él en el script de puntuación de modelos.

No se reconocerá ningún otro objeto R definido en el script R en el campo **Sintaxis de compilación de modelo R** si se utiliza en el script de puntuación de modelos R. Si desea hacer referencia a estos objetos R en el script de puntuación de modelos, debe volver a definirlos en el script R en el campo **Sintaxis de puntuación de modelos R**.

El script R especificado en los campos **Sintaxis de generación de modelos R** y **Sintaxis de puntuación de modelos R** se utiliza para manipular los objetos R modelerData y modelerDataModel. Por ejemplo, es posible que desee añadir al modelo de datos, modelerDataModel, utilizando el script R de puntuación de modelos. Se debe modificar el modelo de datos modelerDataModel para que coincida con los cambios realizados en los datos modelerData. Cuando se ejecuta satisfactoriamente el nodo Generación de R, se genera un modelo y se crea un nugget de modelo R. El objeto R modelerData se utiliza automáticamente como datos de salida del nugget de modelo R. El objeto R modelerDataModel se utiliza automáticamente como el modelo de datos de salida del nugget de modelo R.

#### Ejemplo

En este ejemplo, un modelo lineal se ajusta al conjunto de datos de ejemplo DRUG1n, utilizando la variable Age como el campo de entrada de modelo y la variable Na como el campo de destino de modelo. A continuación, se utiliza el modelo lineal para puntuar el mismo conjunto de datos.

- 1. Añada un nodo Archivo variable, desde la paleta Orígenes, al lienzo de rutas.
- 2. Efectúe una doble pulsación en el nodo Archivo variable para abrir el cuadro de diálogo Nodo.
- 3. Pulse el botón de puntos suspensivos (...) a la derecha del campo **Archivo** para seleccionar el conjunto de datos DRUG1n. El archivo que contiene el conjunto de datos DRUG1n se puede encontrar en la carpeta **Demostraciones**.
- 4. Pulse **Aceptar** para cerrar el nodo Archivo variable.
- 5. Añada un nodo Generación de R, desde la paleta Modelado, al lienzo de rutas y conéctelo al nodo Archivo variable.
- 6. Efectúe una doble pulsación en el nodo Generación de R para abrir el cuadro de diálogo Nodo.
- 7. En el campo **Sintaxis de generación de modelos R** en la pestaña **Sintaxis**, especifique el siguiente script R:

```
modelerModel<-lm(Na~Age,data=modelerData)
plot(x=modelerData$Na,y=modelerData$Age,xlab="Na",ylab="Age")
cor(modelerData$Na,modelerData$Age)
```
El objeto R modelerData se llena automáticamente con el conjunto de datos DRUG1n.

Cuando se ejecuta el nodo, el objeto R modelerModel contiene los resultados del análisis de modelo lineal.

- 8. En la pestaña **Opciones de modelo**, seleccione **Mostrar gráficos de R como HTML**. Cuando se ejecuta el nodo, se muestra un gráfico del campo de destino Na en el campo de entrada Age en la pestaña **Resultado gráfico** del nugget de modelo R.
- 9. En la pestaña **Opciones de modelo**, seleccione **Mostrar resultado de texto de R**. Cuando se ejecuta el nodo, la correlación entre el campo de destino Na y el campo de entrada Age se muestra en la pestaña **Resultado de texto** del nugget de modelo R .
- 10. En el campo **Sintaxis de puntuación de modelos R** en la pestaña **Sintaxis**, especifique el siguiente script R:

```
result<-predict(modelerModel,newdata=modelerData)
modelerData<-cbind(modelerData,result)
var1<-c(fieldName="NaPrediction",fieldLabel="",fieldStorage="real",fieldFormat="",fieldMeasure="",
fieldRole="")
modelerDataModel<-data.frame(modelerDataModel,var1)
```
Cuando se ejecuta el nugget de modelo R, se crean los siguientes objetos R:

- v El objeto R result contiene los valores predichos del campo de destino, Na, obtenidos del modelo modelerModel.
- v El objeto R modelerData es un marco de datos que contiene los datos originales con un campo adicional que contiene los valores predichos del campo de destino.
- v El objeto R var1 configura un nuevo campo para el modelo de datos que describe el tipo y la estructura de los valores predichos del campo de destino.
- v El objeto R modelerDataModel contiene el modelo de datos para los datos originales con un campo adicional para los valores predichos del campo de destino.
- 11. Pulse **Ejecutar** para ejecutar el nodo Generación de R. Se añade un modelo R a la paleta Modelos.
- <span id="page-8-0"></span>12. Añada el nugget de modelo R al lienzo de rutas.
- 13. Añada un nodo Tabla, desde la paleta Salida, al lienzo de rutas.
- 14. Para ver los valores predichos del campo de destino, conecte el nodo Tabla al nugget de modelo R, efectúe una doble pulsación en el nodo Tabla y pulse **Ejecutar**.
- 15. La tabla contiene los valores predichos en el campo denominado *NaPrediction*; este campo lo ha creado el script R de puntuación de modelos.

#### **Nugget de modelo R**

El nugget de modelo R se genera y coloca en la paleta Modelos después de ejecutar el nodo Generación de R, que contiene el script R que define la generación de modelos y la puntuación de modelos. De forma predeterminada, el nugget de modelo R contiene el script R que se utiliza para la puntuación de modelos, las opciones para leer los datos y el resultado de la consola R. Opcionalmente, el nugget de modelo R también puede contener otras formas de salida de modelo como, por ejemplo, gráficos y resultado de texto. Una vez que se genere el nugget de modelo R y se añada al lienzo de rutas, se podrá conectar a él un nodo de salida. A continuación, el nodo de salida se utiliza de la forma habitual en rutas de IBM SPSS Modeler para obtener información sobre los datos y modelos, y para exportar datos en diversos formatos.

Para utilizar este nodo, debe tener IBM SPSS Modeler - Essentials for R y una versión compatible de R instalada en el sistema. Consulte las notas del release para ver las instrucciones de instalación e información de compatibilidad.

#### **Nugget de modelo R - Pestaña Sintaxis**

La pestaña **Sintaxis** siempre está presente en el nugget de modelo R.

**Sintaxis de puntuación de modelos R.** En este campo se muestra el script R que se utiliza para la puntuación de modelos. De forma predeterminada, este campo está habilitado pero no es editable. Para editar el script de puntuación de modelos R, pulse **Editar**.

**Editar.** Pulse **Editar** para que el campo **Sintaxis de puntuación de modelos R** sea editable. A continuación, puede editar su script de puntuación de modelos R escribiendo en el campo **Sintaxis de puntuación de modelos R**. Por ejemplo, es posible que desee editar su script de puntuación de modelos R si identifica un error en el script de puntuación de modelos después de haber ejecutado el nugget de modelo R. Los cambios que realice en el script de puntuación de modelos R en el nugget de modelo R se perderán si se vuelve a generar el modelo ejecutando el nodo Generación de R.

#### **Nugget de modelo R - Pestaña Opciones de modelo**

La pestaña **Opciones de modelo** siempre está presente en el nugget de modelo R.

**Opciones de lectura de datos.** Con estas opciones, puede especificar cómo se manejarán los valores que faltan y las variables con formatos de fecha o fecha y hora.

- v **Convertir valores que faltan al valor R 'no disponible' (NA).** Cuando se selecciona, los valores que faltan se convierten al valor R NA.
- v **Convertir campos de fecha/hora a clases R con control especial para husos horarios.** Cuando se selecciona, las variables con formatos de fecha o fecha y hora se convierten a los objetos R de fecha/hora. Debe seleccionar una de las opciones siguientes:
	- **R POSIXct.** Las variables con formatos de fecha o fecha y hora se convierten a objetos R POSIXct.
	- **R POSIXlt (lista).** Las variables con formatos de fecha o fecha y hora se convierten a objetos R POSIXlt.

*Nota*: Los formatos POSIX son opciones avanzadas. Utilice estas opciones solo si su script R especifica que los campos de fecha y hora se traten de formas que requieran estos formatos.

### <span id="page-9-0"></span>**Nugget de modelo R - Pestaña Resultado gráfico**

La pestaña **Resultado gráfico** está presente en el nugget de modelo R si se ha solicitado seleccionando la casilla de verificación **Mostrar gráficos de R como HTML** en la pestaña **Opciones de modelo** del cuadro de diálogo Nodo Generación de R. En esta pestaña se pueden mostrar los gráficos resultado de ejecutar el script de generación de modelos R. Por ejemplo, si el script R contiene una llamada a la función R plot, el gráfico resultante se muestra en esta pestaña. Si ejecuta de nuevo el script de generación de modelos, sin haber especificado primero un nombre distinto para el modelo, el contenido de la pestaña **Resultado gráfico** de la ejecución anterior se sobrescribirá.

### **Nugget de modelo R - Pestaña Resultado de texto**

La pestaña **Resultado de texto** está presente en el nugget de modelo R si se solicita seleccionando la casilla de verificación **Mostrar salida de texto R** en la pestaña **Opciones de modelo** del cuadro de diálogo Nodo Generación de R. Esta pestaña solo puede visualizar resultados de texto. En esta pestaña se muestran los resultados de texto generados al ejecutar el script de generación de modelos R. Si ejecuta de nuevo el script de generación de modelos, sin haber especificado primero un nombre distinto para el modelo, el contenido de la pestaña **Resultado de texto** de la ejecución anterior se sobrescribirá. El resultado de texto no se puede editar.

Si incluye una llamada a la función R sink en el script, los resultados generados después de esta función se guardarán en el archivo especificado y no se mostrarán en la pestaña **Resultado de texto**.

*Nota*: Los mensajes de error o avisos de R resultado de la ejecución del script de generación de modelos R se muestran siempre en la pestaña **Resultado de la consola** del nodo Generación de R.

#### **Nugget de modelo R - Pestaña Resultado de la consola**

La pestaña **Resultado de la consola** siempre está presente en el nugget de modelo R. Contiene los resultados recibidos de la consola R cuando se ejecuta el script R en el campo **Sintaxis de puntuación de modelos R** en la pestaña **Sintaxis** del nugget de modelo R. Este resultado incluye los mensajes de error o avisos de R generados al ejecutar el script R, y los resultados de texto de la consola R. El resultado se puede utilizar, principalmente, para depurar el script R. Cada vez que se ejecuta el script de puntuación de modelos, el contenido de la pestaña **Resultado de la consola** se sobrescribe con los resultados recibidos de la consola R. El resultado de la consola no se puede editar.

#### **Propiedades de los scripts**

En esta sección se listan propiedades de script específicas del nodo Generación de R y del nugget de modelo R.

Nodo Generación de R

El tipo de scripts del nodo Generación de R es buildr.

```
Ejemplo
set :buildr.score_syntax = """
result \leq- predict\overline{(modelerModel, newdata= modelerData)
modelerData <- cbind(modelerData, result)
var1<-c(fieldName="test", fieldLabel="", fieldStorage="real", fieldFormat="", fieldMeasure="",
fieldRole="")
modelerDataModel<-data.frame(modelerDataModel, var1) """
```
Además de las propiedades de nodos comunes, también está disponible lo siguiente.

*Tabla 1. Propiedades de buildr*.

| Propiedades de buildr  | <b>Valores</b>     | Descripción de la propiedad                                                                                       |
|------------------------|--------------------|----------------------------------------------------------------------------------------------------|
| build syntax           | cadena             | Sintaxis de scripts R para la generación de<br>modelos.                                                           |
| score syntax           | cadena             | Sintaxis de scripts R para la puntuación de<br>modelos.                                                           |
| convert datetime       | marca              | Opción para convertir variables con<br>formatos de fecha o fecha y hora a los<br>formatos de fecha y hora R.      |
| convert datetime class | POSIXct<br>POSIXIt | Opciones para especificar a qué formatos se<br>convertirán las variables con formatos de<br>fecha o fecha y hora. |
| convert missing        | marca              | Opción para convertir los valores que faltan<br>a valor R NA.                                                     |
| output html            | marca              | Opción para mostrar gráficos en una<br>pestaña en el nugget de modelo R.                                          |
| output text            | marca              | Opción para escribir resultado de texto de<br>consola R en una pestaña en el nugget de<br>modelo R.               |

Nugget de modelo R

El tipo de script del nugget de modelo R es applyr.

Además de las propiedades de nodos comunes, también está disponible lo siguiente.

#### *Tabla 2. Propiedades de applyr*

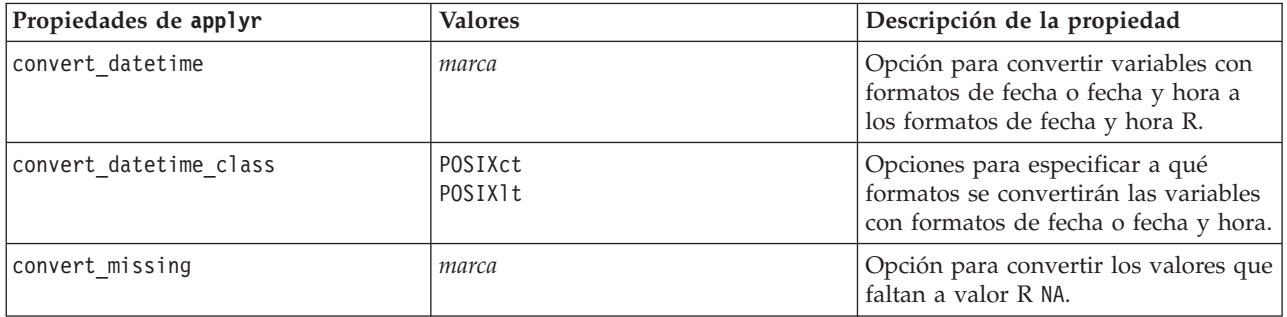

## <span id="page-12-0"></span>**Avisos**

Esta información se ha desarrollado para los productos y servicios ofrecidos en todo el mundo.

Es posible que IBM no ofrezca los productos, servicios o funciones que se tratan en este documento en otros países. Consulte al representante local de IBM para obtener información sobre los productos y servicios que actualmente están disponibles en su área. Las referencias a programas, productos o servicios de IBM no pretenden establecer ni implicar que sólo puedan utilizarse dichos productos, programas o servicios de IBM. En su lugar, se puede utilizar cualquier producto, programa o servicio funcionalmente equivalente que no infrinja ninguno de los derechos intelectuales de IBM. Sin embargo, es responsabilidad del usuario evaluar y comprobar el funcionamiento de todo producto, programa o servicio que no sea de IBM.

IBM puede tener patentes o solicitudes de patentes pendientes que cubran la materia descrita en este documento. Este documento no le otorga ninguna licencia para estas patentes.Puede enviar preguntas acerca de las licencias, por escrito, a:

IBM Director of Licensing IBM Corporation North Castle Drive Armonk, NY 10504-1785 EE.UU.

Para consultas sobre licencias relacionadas con información de doble byte (DBCS), póngase en contacto con el departamento de propiedad intelectual de IBM de su país o envíe sus consultas, por escrito, a:

Intellectual Property Licensing Legal and Intellectual Property Law IBM Japan Ltd. 1623-14, Shimotsuruma, Yamato-shi Kanagawa 242-8502 Japón

El párrafo siguiente no se aplica al Reino Unido ni a ningún otro país donde estas disposiciones sean incompatibles con la legislación local: INTERNATIONAL BUSINESS MACHINES CORPORATION PROPORCIONA ESTA PUBLICACIÓN "TAL CUAL", SIN NINGÚN TIPO DE GARANTÍA, EXPLÍCITA NI IMPLÍCITA, INCLUYENDO PERO NO LIMITÁNDOSE A ELLAS, LAS GARANTÍAS IMPLÍCITAS DE NO VULNERACIÓN, COMERCIALIZACIÓN O IDONEIDAD PARA UN PROPÓSITO DETERMINADO. Algunos estados no permiten la renuncia a expresar o a garantías implícitas en determinadas transacciones , por lo tanto , esta declaración no se aplique a usted.

Esta información puede incluir imprecisiones técnicas o errores tipográficos.Periódicamente, se efectúan cambios en la información aquí y estos cambios se incorporarán en nuevas ediciones de la publicación.IBM puede efectuar mejoras y/o cambios en los productos y/o programas descritos en esta publicación en cualquier momento y sin previo aviso.

Cualquier referencia a sitios Web que no sean de IBM en esta información solamente es ofrecida por comodidad y de ningún modo sirve como aprobación de esos sitios Web. Los materiales de esos sitios web no forman parte del material de este producto de IBM y el usuario que los utilice lo hará bajo su cuenta y riesgo.

IBM puede utilizar o distribuir cualquier información que se le proporcione en la forma que considere adecuada, sin incurrir por ello en ninguna obligación para con el remitente.

<span id="page-13-0"></span>Los titulares de licencias de este programa que deseen obtener información sobre el mismo con el fin de permitir: (i) el intercambio de información entre programas creados independientemente y otros programas (incluido este) y (ii) el uso mutuo de la información que se ha intercambiado, deberán ponerse en contacto con:

IBM Software Group ATTN: Licensing 200 W. Madison St. Chicago, IL; 60606 EE.UU.

Esta información estará disponible, bajo las condiciones adecuadas, incluyendo en algunos casos el pago de una cuota.

El programa bajo licencia descrito en este documento y todo el material bajo licencia disponible los proporciona IBM bajo los términos de IBM Customer Agreement, IBM International Program License Agreement o cualquier otro acuerdo equivalente entre las partes.

Cualquier dato de rendimiento mencionado aquí ha sido determinado en un entorno controlado.Por lo tanto, los resultados obtenidos en otros entornos operativos pueden variar de forma significativa.Es posible que algunas mediciones se hayan realizado en sistemas en desarrollo y no existe ninguna garantía de que estas medidas sean las mismas en los sistemas comerciales.Además, es posible que algunas mediciones hayan sido estimadas a través de extrapolación.Los resultados reales pueden variar.Los usuarios de este documento deben consultar los datos que corresponden a su entorno específico.

Se ha obtenido información acerca de productos que no son de IBM de los proveedores de esos productos, de sus publicaciones anunciadas o de otros orígenes disponibles públicamente.IBM no ha comprobado estos productos y no puede confirmar la precisión de su rendimiento, compatibilidad ni contemplar ninguna otra reclamación relacionada con los productos que no son de IBM. Las preguntas acerca de las aptitudes de productos que no sean de IBM deben dirigirse a los proveedores de dichos productos.

Todas las declaraciones sobre el futuro del rumbo y la intención de IBM están sujetas a cambio o retirada sin previo aviso y representan únicamente metas y objetivos.

Esta información contiene ejemplos de datos e informes utilizados en operaciones comerciales diarias.Para ilustrarlos lo máximo posible, los ejemplos incluyen los nombres de las personas, empresas, marcas y productos.Todos esos nombres son ficticios y cualquier parecido con los nombres y direcciones utilizados por una empresa real es pura coincidencia.

Si está viendo esta información en copia electrónica, es posible que las fotografías y las ilustraciones en color no aparezcan.

#### **Marcas comerciales**

IBM, el logotipo de IBM e ibm.com son marcas registradas de International Business Machines Corp., registradas en muchas jurisdicciones en todo el mundo. Otros nombres de productos y servicios pueden ser marcas registradas de IBM o de otras empresas. Hay disponible una lista actual de las marcas registradas de IBM en el sitio web en ["Información de copyright y de marcas registradas"](http://www.ibm.com/legal/copytrade.shtml) en www.ibm.com/legal/copytrade.shtml.

Intel, el logotipo de Intel, Intel Inside, el logotipo de Intel Inside, Intel Centrino, el logotipo de Intel Centrino, Celeron, Intel Xeon, Intel SpeedStep, Itanium y Pentium son marcas comerciales o marcas registradas de Intel Corporation o sus filiales en Estados Unidos y otros países.

Linux es una marca registrada de Linus Torvalds en Estados Unidos, otros países o ambos.

Microsoft, Windows, Windows NT, y el logotipo de Windows son marcas comerciales de Microsoft Corporation en Estados Unidos, otros países o ambos.

UNIX es una marca registrada de The Open Group en Estados Unidos y otros países.

Java y todas las marcas registradas y logotipos basados en Java son marcas registradas de Oracle y/o sus filiales.

Otros productos y nombres de servicio pueden ser marcas comerciales de IBM u otras empresas.

# <span id="page-16-0"></span>**Índice**

#### **N**

[nodo Generación de R 1](#page-4-0) [pestaña Opciones de modelo 2](#page-5-0) [pestaña Resultado de la consola 2](#page-5-0) [pestaña Sintaxis 1](#page-4-0) [sintaxis permitida 3](#page-6-0) [nodos de IBM SPSS Modeler R 1](#page-4-0)[, 6](#page-9-0) [nugget de modelo R 5](#page-8-0) [acerca de 5](#page-8-0) [pestaña Opciones de modelo 5](#page-8-0) [pestaña Resultado de texto 6](#page-9-0) [pestaña Resultado gráfico 6](#page-9-0) [pestaña Sintaxis 5](#page-8-0) Nugget de modelo R [pestaña Resultado de la consola 6](#page-9-0)

# **P**

pestaña Resultado de la consola nugget de modelo R $\,$ 6 pestaña Resultado de texto [nugget de modelo R 6](#page-9-0) pestaña Resultado gráfico [nugget de modelo R 6](#page-9-0) pestaña Sintaxis [nugget de modelo R 5](#page-8-0) [propiedades de los scripts 6](#page-9-0)

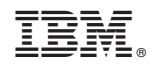

Impreso en España